## Connecting to WLU-WiFi for Android

Users can follow the steps below to set up wireless on an Android phone or tablet.

1. On your phone, open up your Settings App.

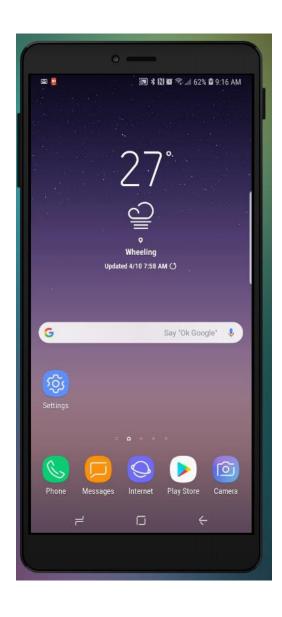

## 2. In Settings, choose Connections

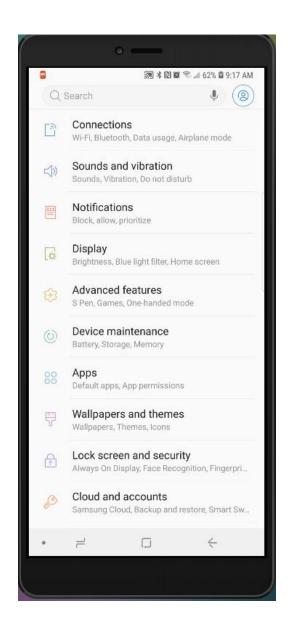

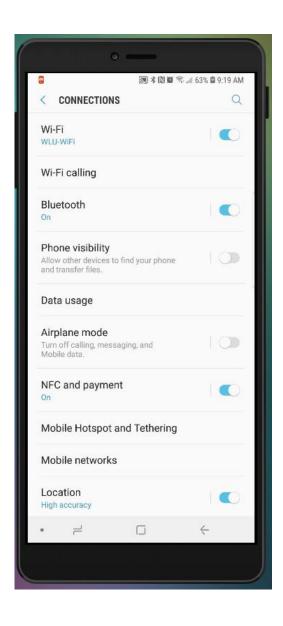

## 4. Under Available Networks, choose WLU-WiFi

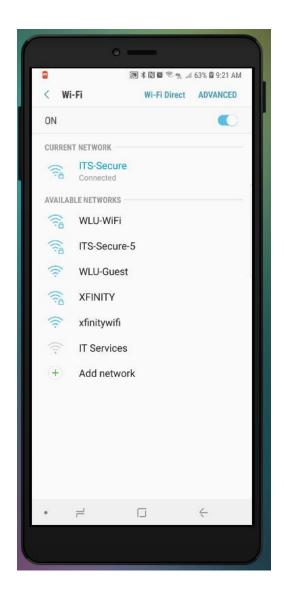

5. For WLU-WiFi, EAP method will be PEAP and Phase 2 authentication will be MSCHAPV2. CA certificate should be Don't validate.

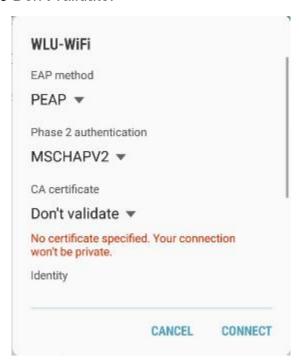

6. Scroll down to enter your Identity and your Password and click Connect.

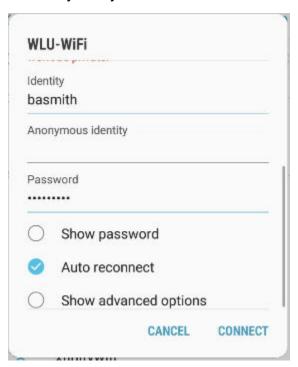

If you have followed all the above steps and are still having trouble, please contact our Help Desk at 304-336-8886, <a href="helpdesk@westliberty.edu">helpdesk@westliberty.edu</a>, or in person at Main Hall, B39.